# Using social media for cycle campaigning

Shaun McDonald @smsm1 Cycle Ipswich - 25 February 2015

#### Harry Leslie Smith

- 92 years old
- Written a book about austerity
- Regularly uses Twitter

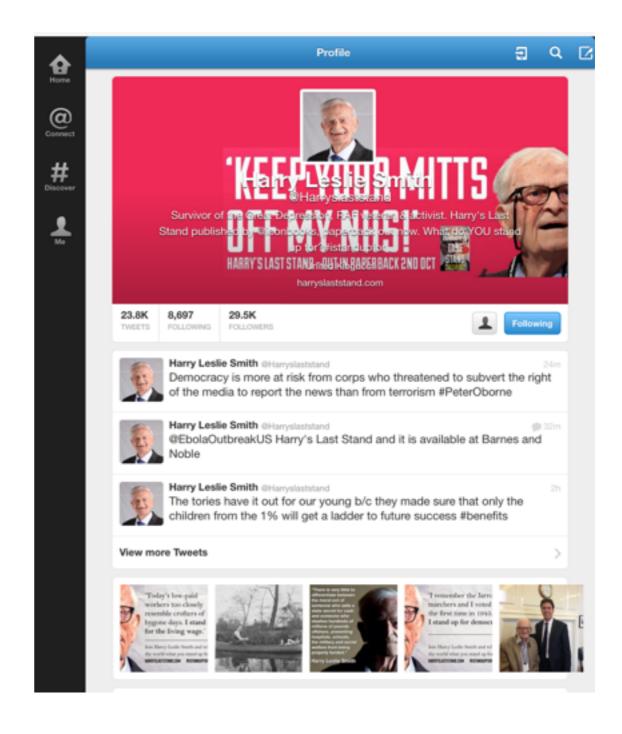

#### Social Media

- WordPress Cycle Ipswich website/Blog
- Facebook Groups and sharing
- Twitter 140 character messages and images
- Cyclescape Cycle campaigner toolkit

#### What is WordPress?

- Blogging platform
- Functionality expanded to be more like a content management platform
- Used for the Cycle Ipswich website
- Ideal for your own blog when writing longer items than Facebook or Twitter allow

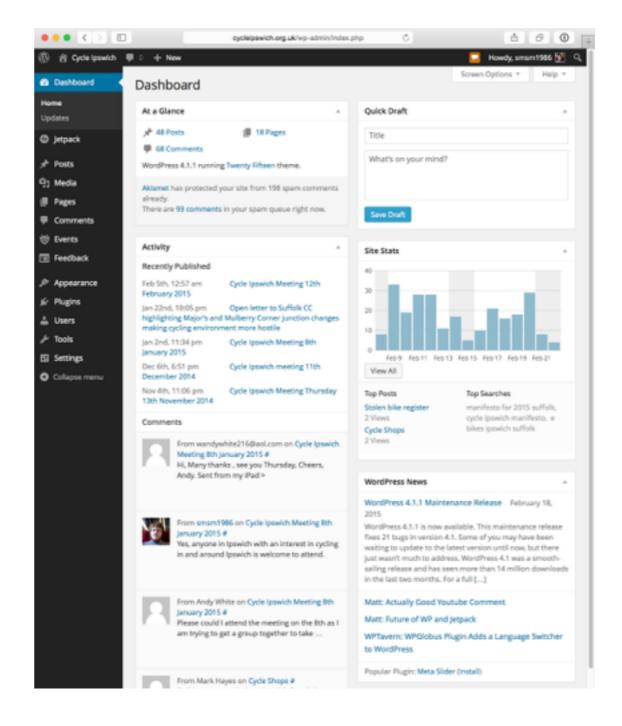

#### Cycle Ipswich Website

- You can login and create blog posts, events etc.
- Create a draft post/page/event before publishing or making ready for review.
- Can schedule publishing for a future date.
- Can use your <u>wordpress.com</u> login so there isn't another username and password to remember.
- Mobile friendly!

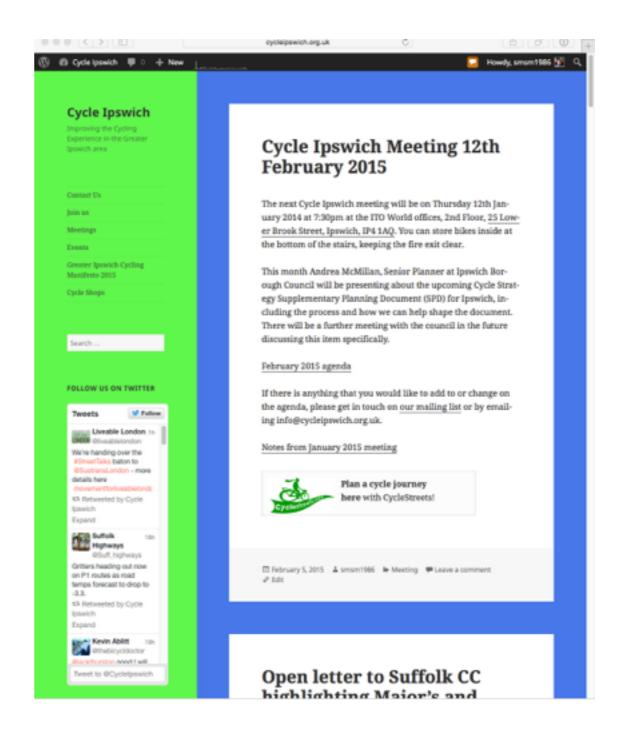

#### Events

- Newly added plugin
- Can easily add events, including optionally booking places
- Event location support
- Calendar sync support

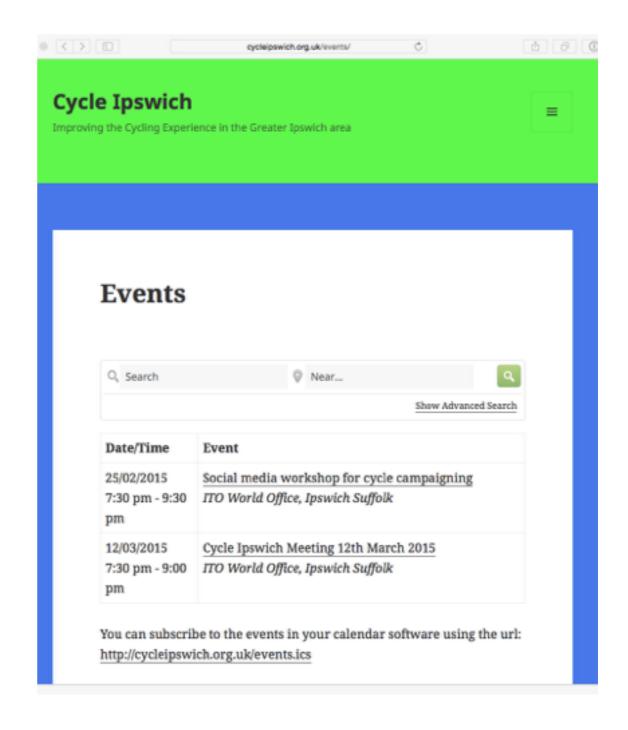

## Google Groups

- A mailing list with a web interface
- Messages grouped by thread
- Individual emails or digest
- Bad practice to reply to a digest email – better to use individual emails or go to the web interface to reply
- Filter your email from the mailing list into a folder

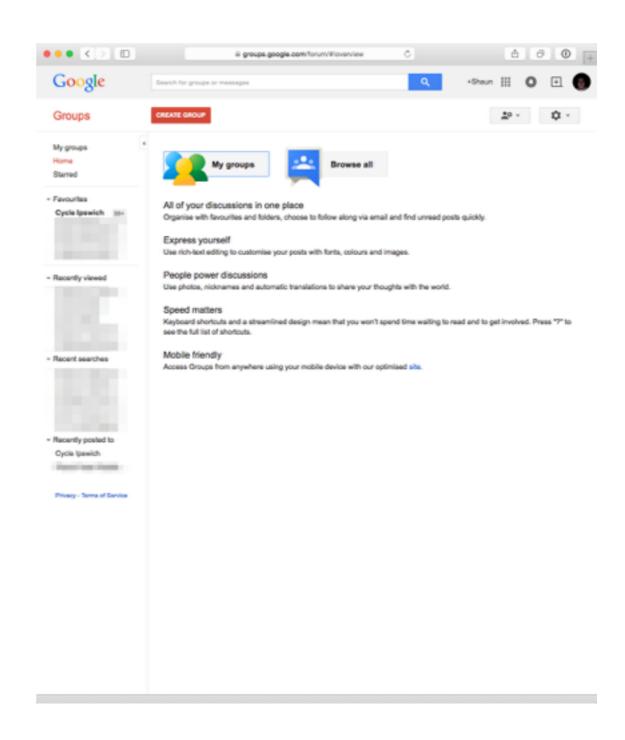

## Cycle Ipswich Google Group

- Fairly active
- In past year between 13 and 131 messages per month
- Regular discussions
- Some councillors are on the group who provide advice as appropriate

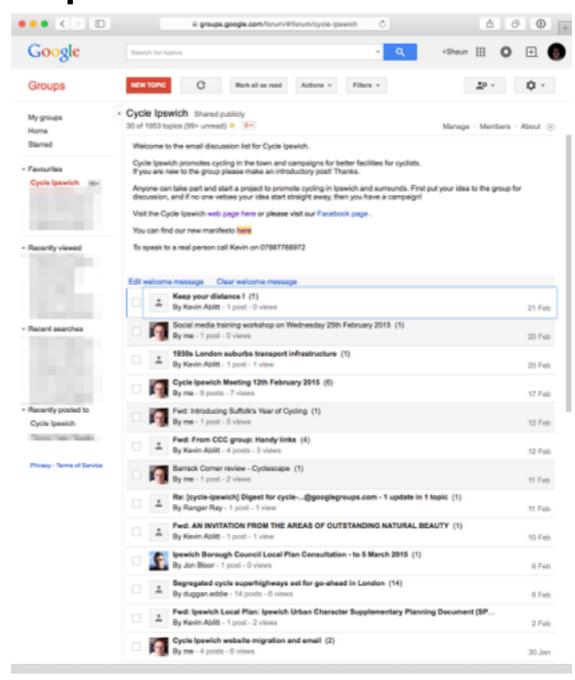

## Sign up to Cycle Ipswich Google Group

- Go to <a href="https://groups.google.com/forum/m/#!forum/cycle-ipswich">https://groups.google.com/forum/m/#!forum/</a>
  cycle-ipswich
- Create/Login to your Google account don't need to use a gmail.com address
- I login with my gmail email, and have email sent to another email account
- Can treat as a mailing list by sending mail to <u>cycle-ipswich@googlegroups.com</u>

## Cl Google Group Stats

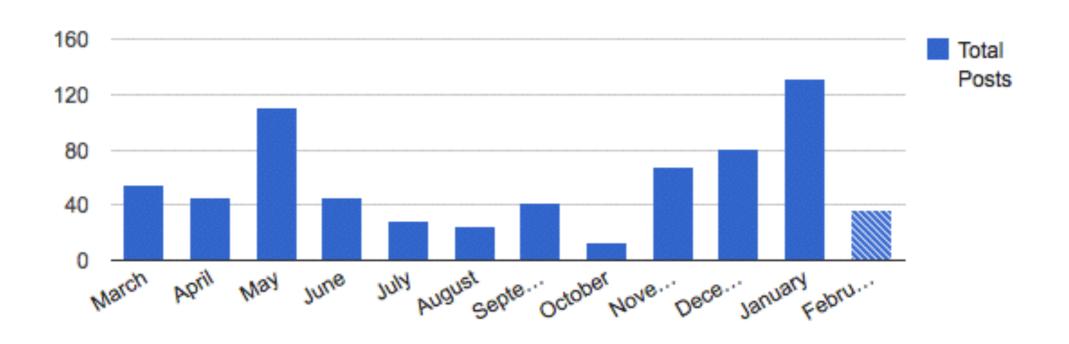

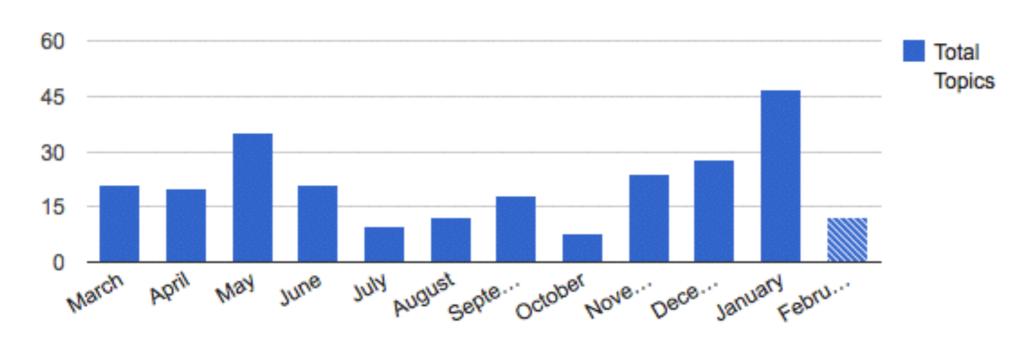

## Google Docs

- Same Google account login
- Multiple people live editing the same document
- Word processing
- Spreadsheets
- Presentations
- Activity streams

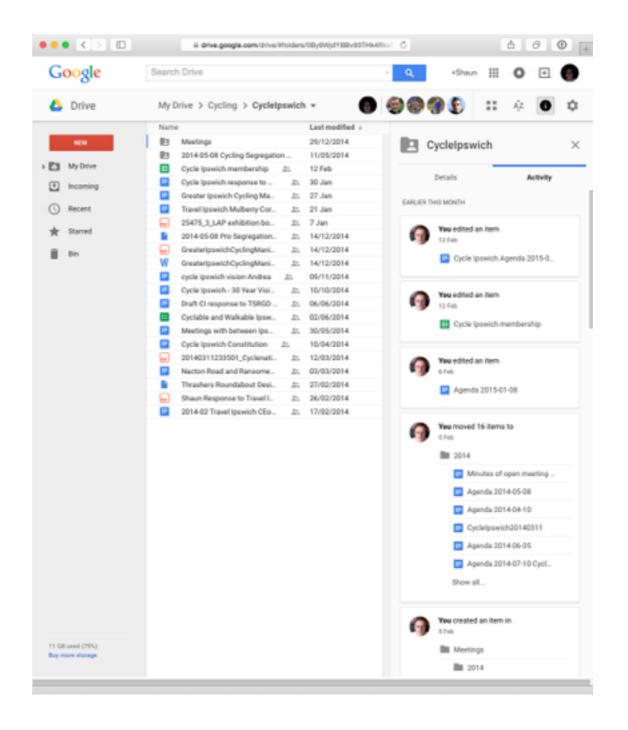

#### Sharing Options of GDocs

- Explicit list of people
- Anyone with the link
- Publicly searchable

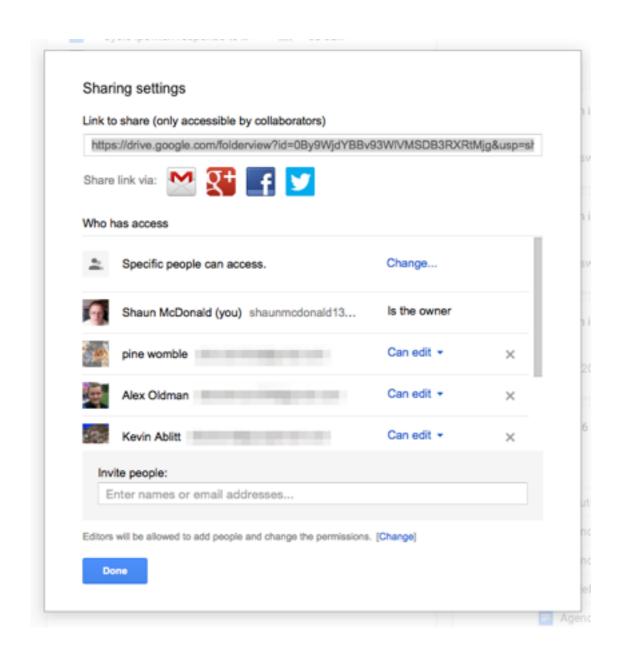

## Google Plus

- Google's latest attempt at social networking
- Integrates with other Google products
- Get some interaction with some people who get news there, thus worth auto posting blog posts etc there

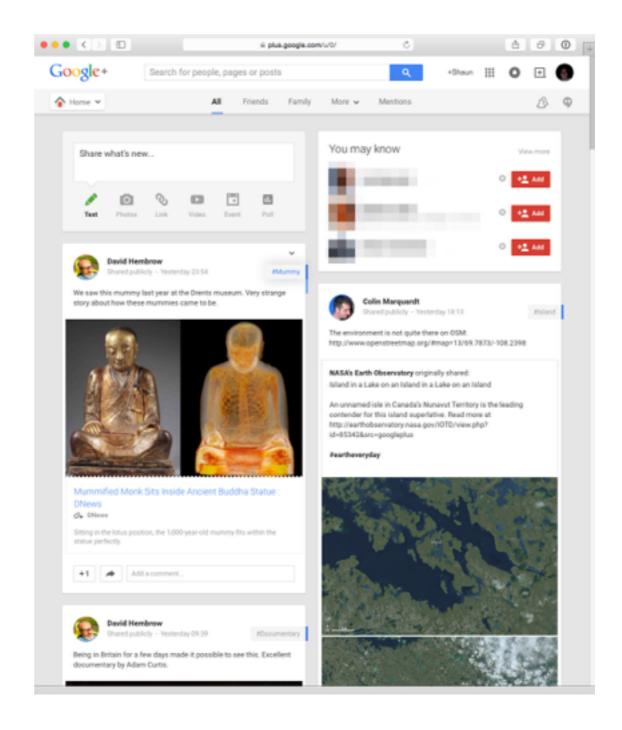

#### What is Facebook?

- Able to "friend" people.
- Can "like" organisations to get updates from them.
- Can show personal info, such as school, university, work, and where you live.
- Can add relationships such as wife, brother, mother, father, daughter, uncle, aunt, etc.
- Sharing text, links, photos, etc

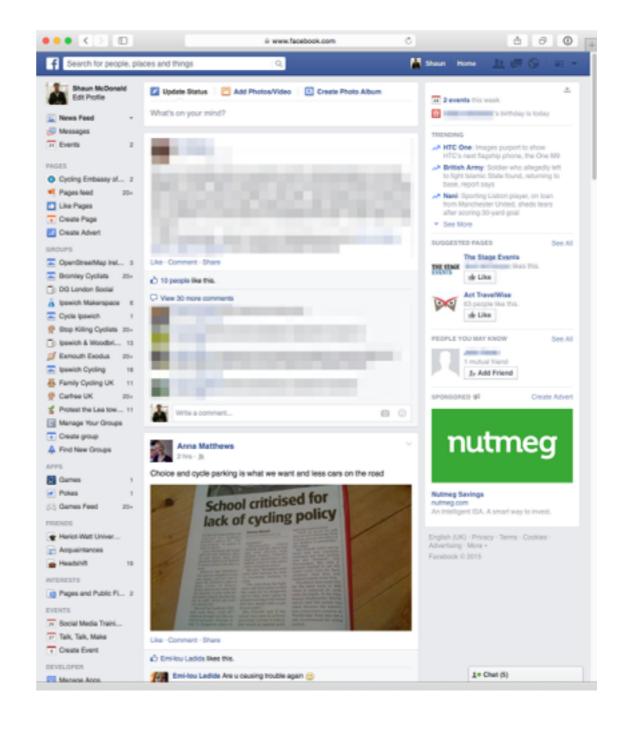

## Facebook permissions

- Can choose who can see your posts for example:
  - Public everyone with a Facebook account
  - Friends only people you have accepted friendship
  - Friends of friends
  - Specific groups of people

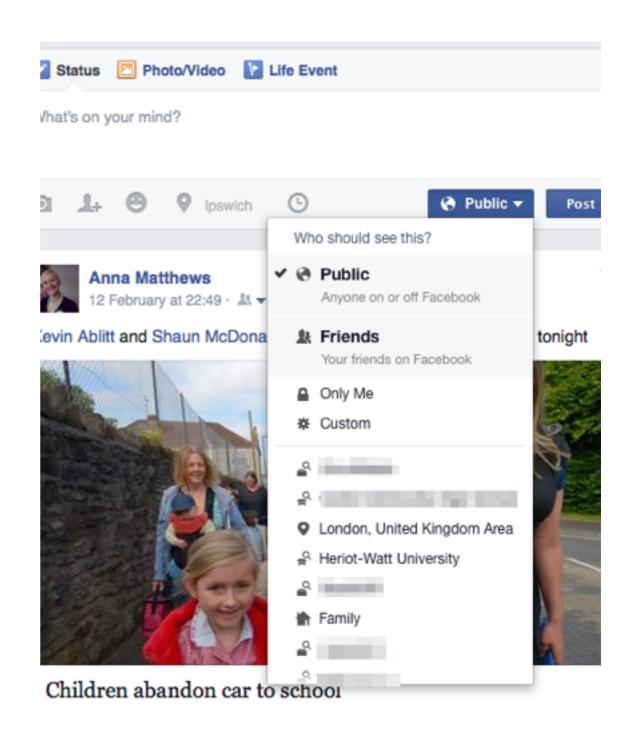

## Facebook groups

- People can discuss and share information
- Groups can be open or closed
- Can be a good way to tap into an audience you might not get to through mediums
- Optionally can get notifications when people post to the group

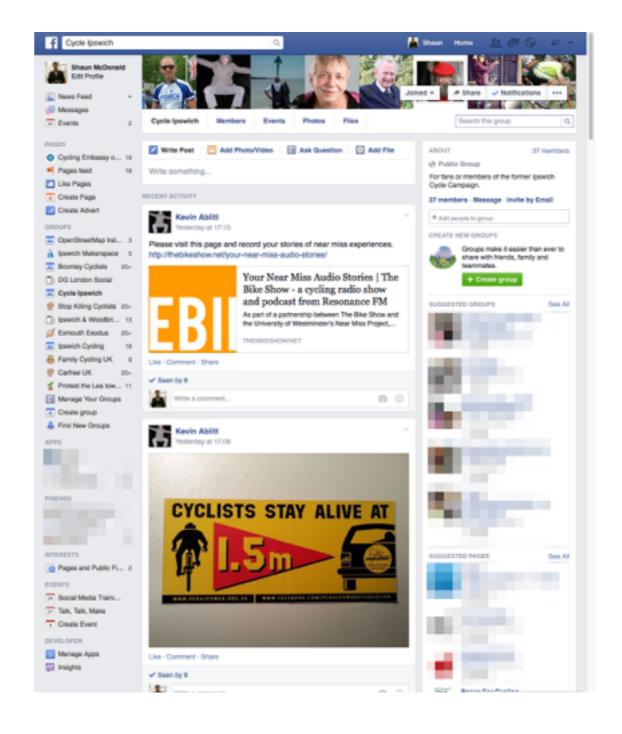

## Facebook Pages

- Generally used by organisations or companies to push out content
- Can like a page to get updates and show support
- Likes can show how popular you are and updates are seen by those who have liked your page

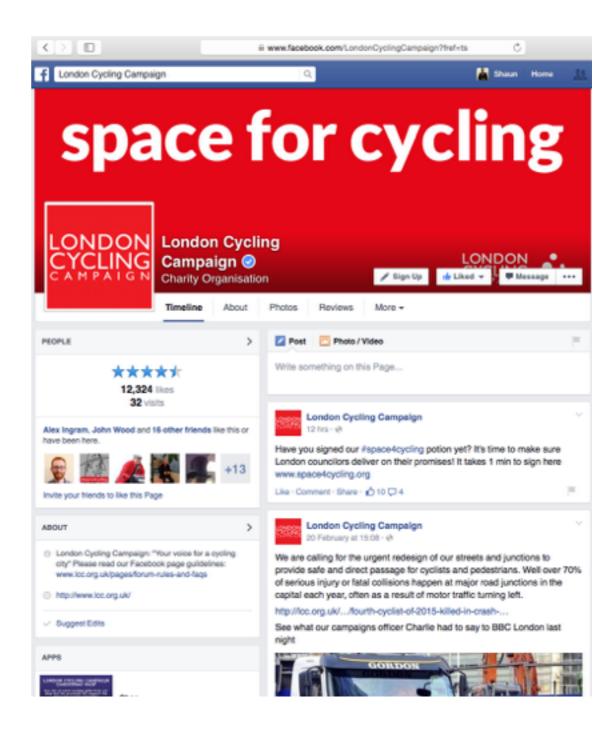

#### Facebook events

- Can be added within a group
- Lets everyone within the group know about the event
- People can say they are coming
- Get reminders of the event
- Share the event and invite other people to encourage them to attend
- Don't spam!

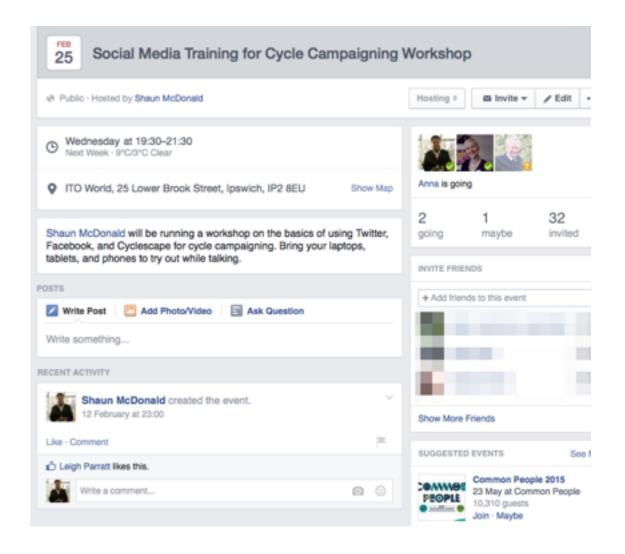

## Privacy Settings

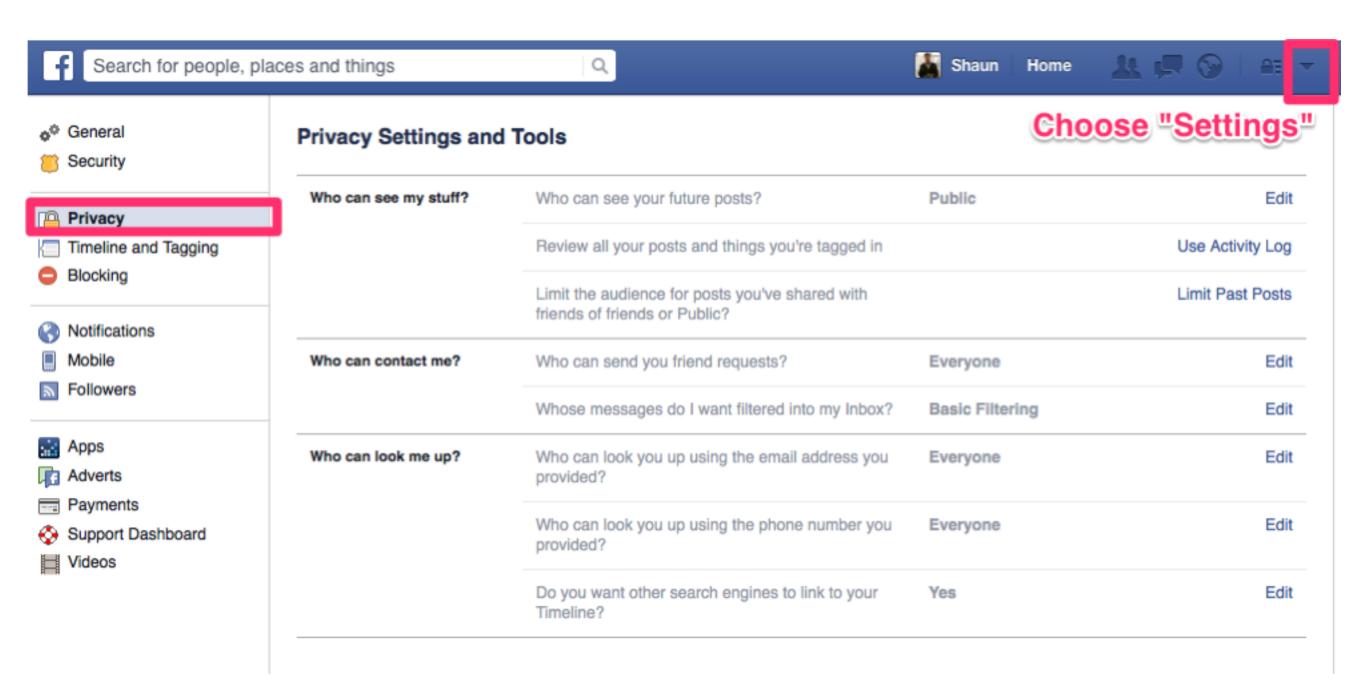

## Privacy shortcuts

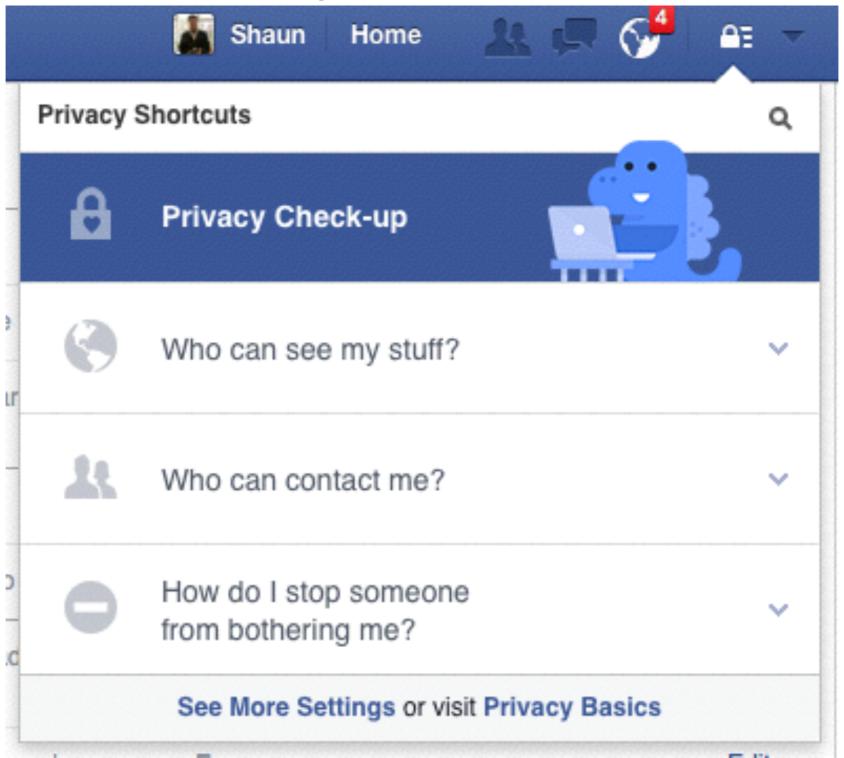

#### What is Twitter?

- Short 140 character messages
- Follow other people or organisations
- Very useful for finding out what other cycle campaign groups are doing

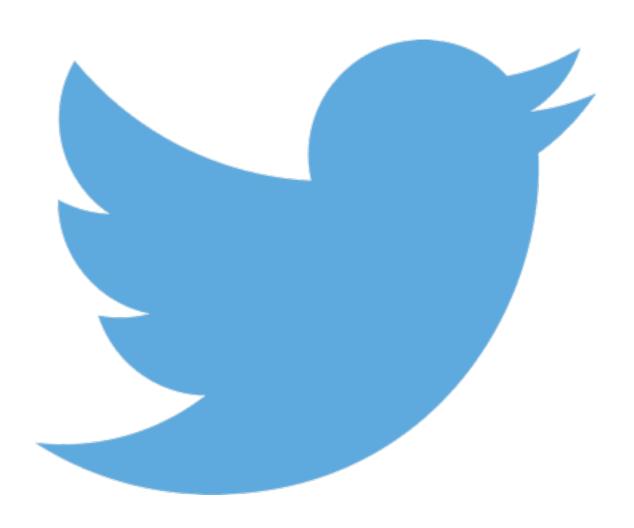

## Replies

- All usernames start with the @ symbol – For example @smsm1 or @Cyclelpswich
- To reply click the reply button, the person's twitter handle will be auto filled for you
- Only people who follow you and the mentioned person will see the tweet in their timeline
- Add a dot (.) or start writing before the mentions so all your followers see the tweet

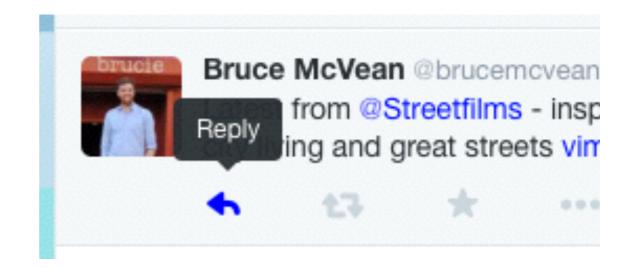

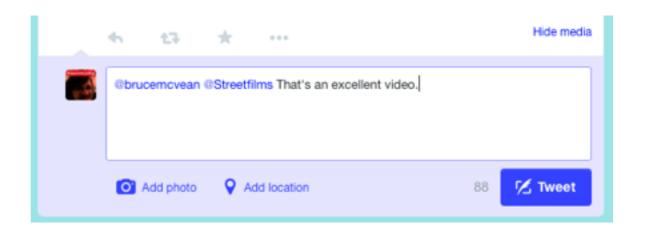

#### Conversations

- You can see all of the replies linked together
- Useful when you see a reply so you know what they are referring to

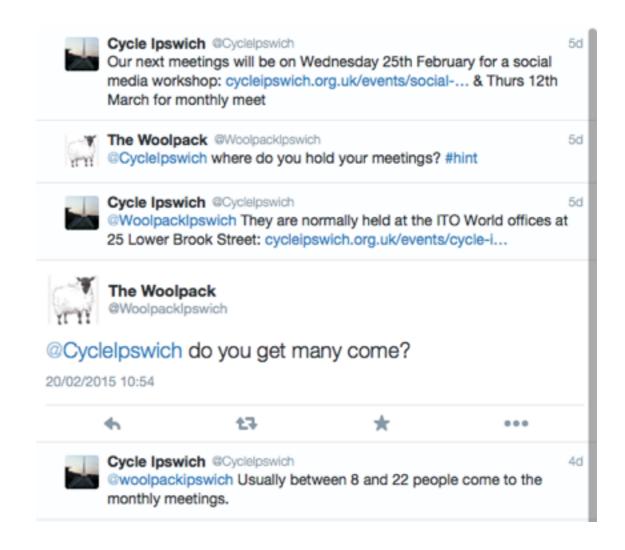

#### Mentions

- Similar to replies
- If someone mentions you, you will see the tweet in the notifications or mentions lists
- As an analogy to email, think of it like cc'ing those people
- For example: "It's been great to hear what @london\_cycling are doing at the #Space4CyclingConf"

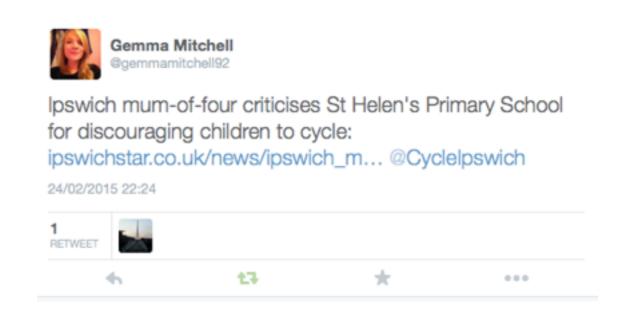

#### Hashtags

- Allows you to easily search for things people are talking about a particular topic
- Regularly used by TV shows for audience participation or at conferences so that information spreads more
- Clicking them brings up the search of all tweets containing the hashtag
- Slight variations

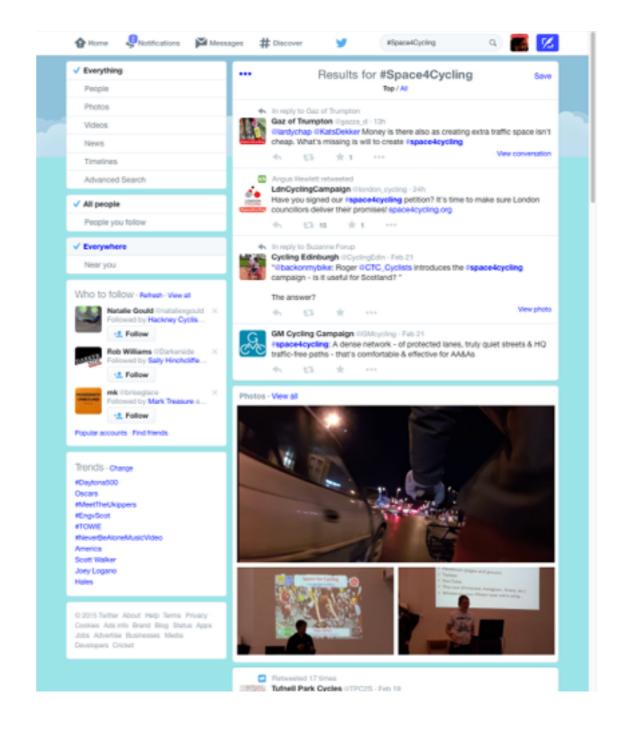

## Retweets (RT)

- Allows you to share something someone has posted to your own followers
- Hundreds or Thousands of retweets means that the tweet has gone viral and likely been seen by tens of thousands of people or more
- One tweet by some celebrity or organisation can cause an avalanche of further RTs or favourites
- Find new people to follow

## Retweets by prominent accounts

- 1 tweet retweeted by a prominent account can suddenly get a significant number of favourites or further retweets
- Websites have been known to go down due to e.g. Stephen Fry retweeting or tweeting about something

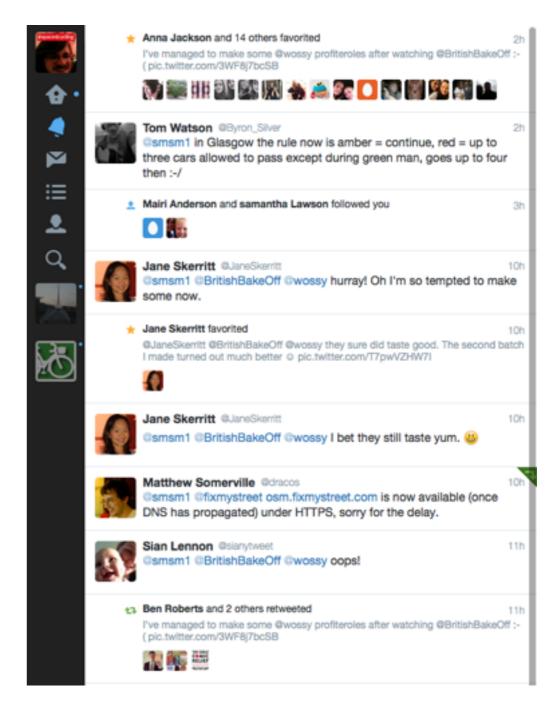

#### Quoted Retweets

- Sometime called old style retweets
- Before the current RT functionality was introduced, people would manually share things on to their own timeline
- Character limit caused problems
- Sometimes still useful e.g. for clarifications, adding information or comments

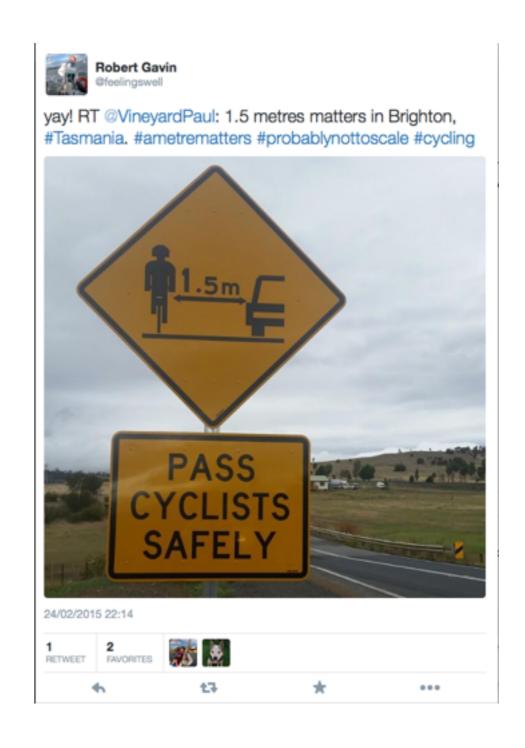

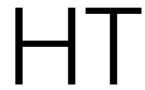

- "Hat tip" or "heard through" short form of "via"
- A way to acknowledge where you got the info for the tweet from
- Good practice in terms of attribution
- Can combine with a reply if wanting to acknowledge the source tweet

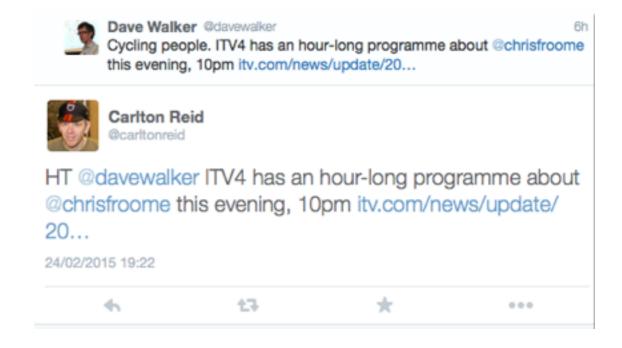

#### Favourites

- Allows you to have a way to easily get back to good tweets
- Can show you quietly agree with something, without retweeting it to your followers
- The list is public so people can view it via your profile

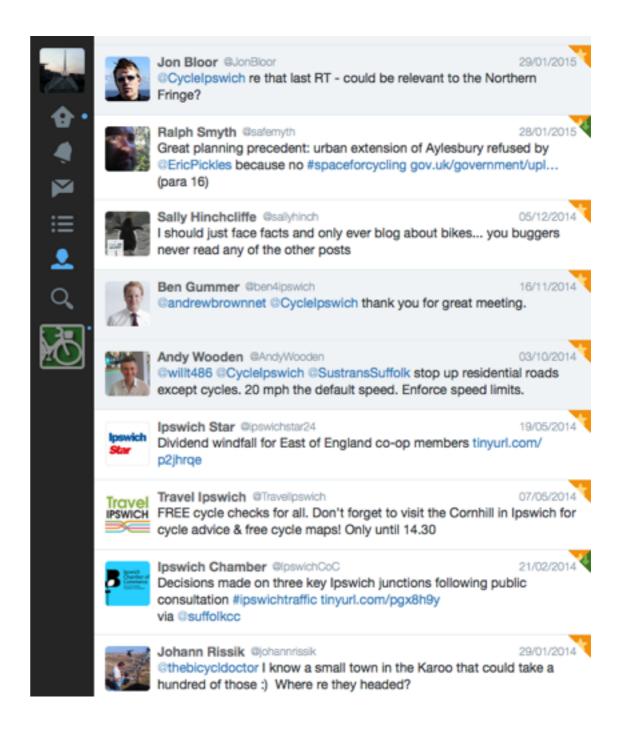

## Sharing images

- Can easily share photos and images
- Often used for highlighting examples of good/bad cycle infrastructure
- Resolution can be reduced by Twitter thus have to be careful with detailed images

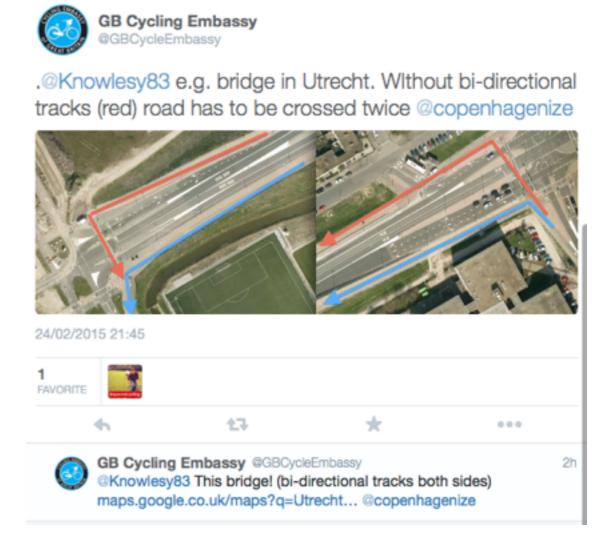

MINOWIESY83 Suspect this is getting too nuanced for twitter, but talking

in terms of convenience @copenhagenize

#### Saved Searches

- Useful if interested in a particular topic
- Can follow up on particular concerns affecting local area or a particular issue
- Also popular searches

#### Many applications

- Don't need to use the Twitter website
- Official Twitter Android, iOS, Mac apps
- Various third party apps and integrations with other software
- e.g. auto tweet a link to your new blog posts when published

#### Private twitter accounts

- You can make your Twitter timeline private profile still public
- Only people you have allowed to follow you can see your tweets
- Retweets are prevented
- Everyone is expected to respect that you've made your twitter account private
- However anyone can copy the text or take a screenshot and share to others!

#### Location

- You can add location meta data to your tweets so that people know where you sent it
- Only exposed in some apps
- Can turn it on or off in your Twitter settings or on a tweet by tweet basis
- Often used for analysis and mapping of trends for example <a href="http://trendsmap.com">http://trendsmap.com</a>

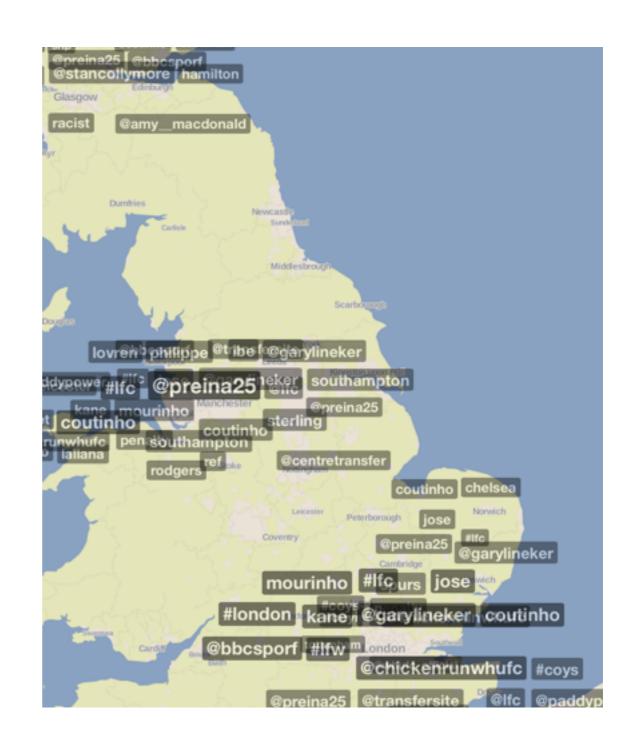

## Some people to follow

# Suffolk Spokes People

- @SuffolkSpokes
- Suffolk County Council sustainable transport people
- Often ask about specific things that they are working on for example:
  - Cycle Parking in Ipswich
  - Problem routes in various towns as part of the cycle infrastructure reviews

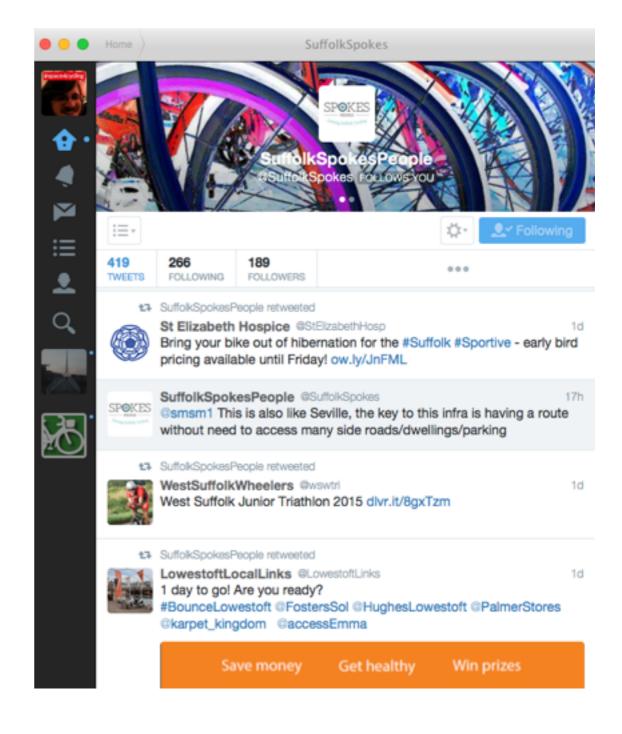

# Cycling Embassy of Great Britain

- @GBCycleEmbassy
- Cycling organisation which promotes high quality cycle infrastructure
- Write a weekly blog roundup of cycling related blog posts and news articles
- Cycle infrastructure safaris

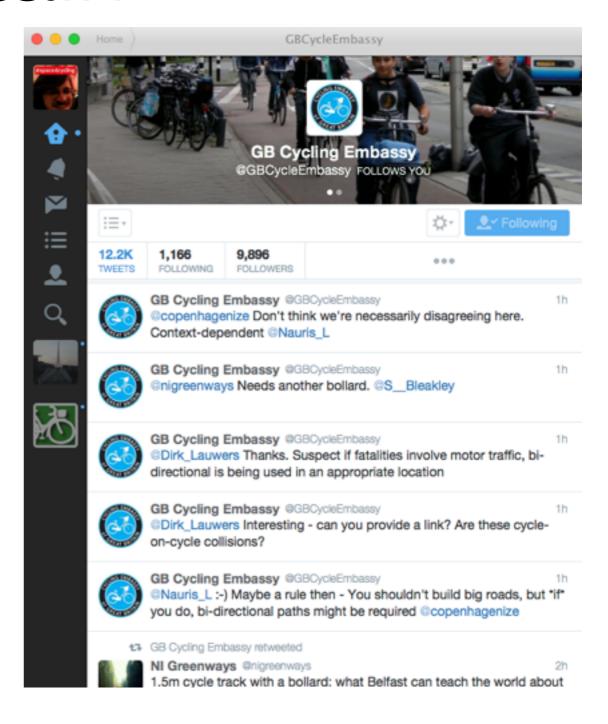

## London Cycling Campaign

- @london\_cycling
- Main cycling campaign in London
- Various major cycling infrastructure schemes happening in London after lots of campaigning

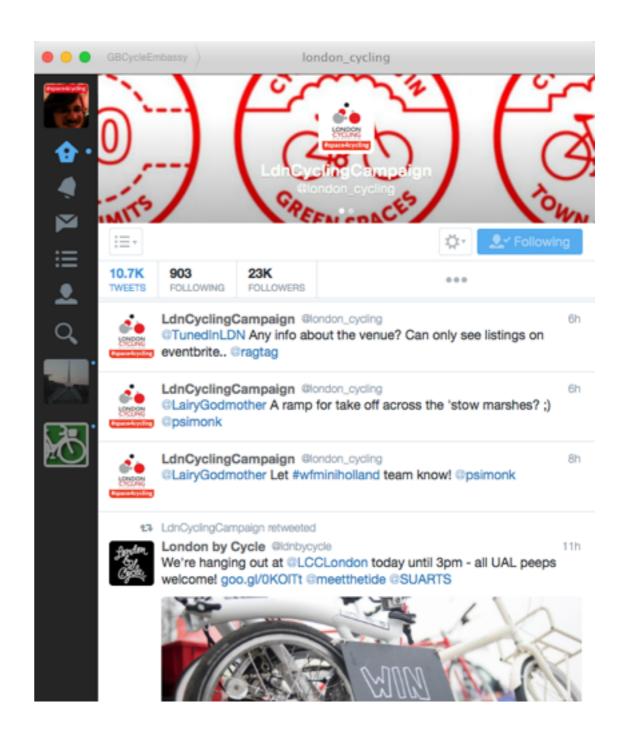

#### Carlton Reid

- @carltonreid
- Editor of <u>BikeBiz.com</u> and <u>bikehub.co.uk</u>
- Author <u>iPayRoadTax.com</u> and roadswerenotbuildforcars.com

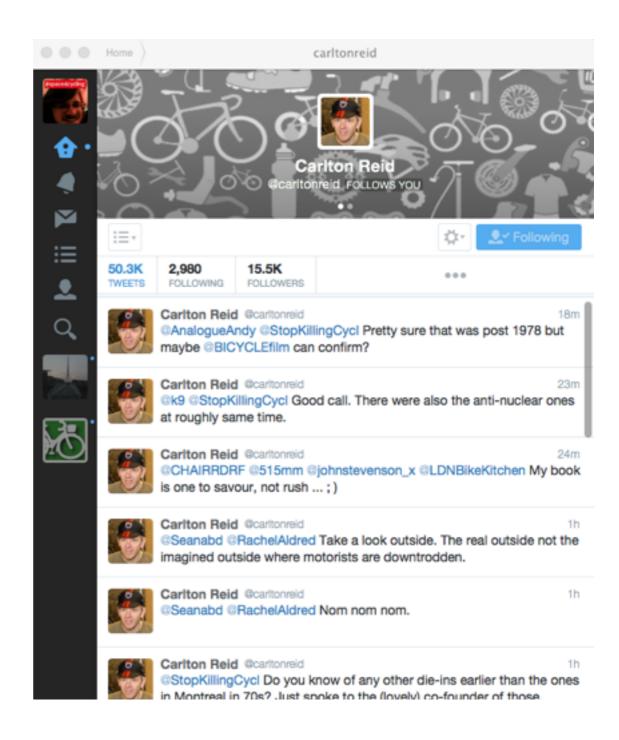

#### Pedestrian Liberation

- @PedestrianLib
- Highlights pedestrian issues which are usually also relevant or topical to cycling

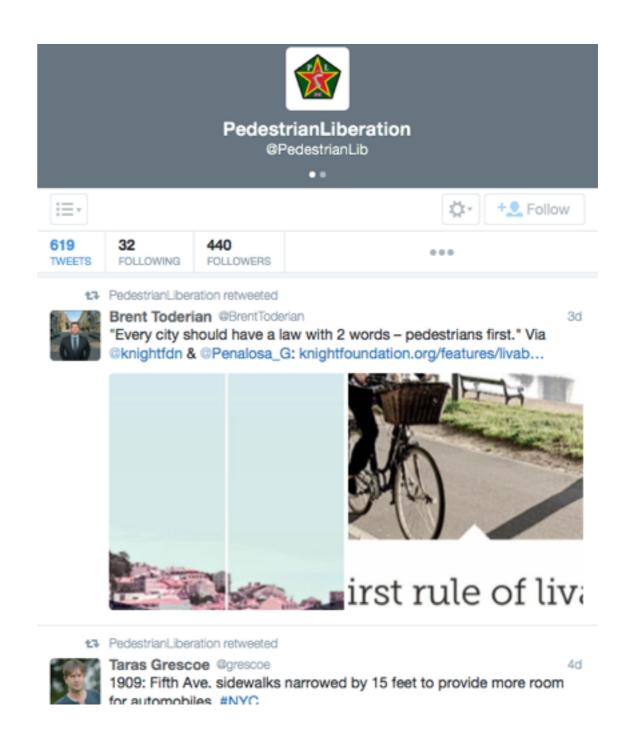

#### Streisand effect

- Trying to hide information bring more attention to the information and puts it into greater circulation
- For example the Conservative party deleting old party speeches from before the last General Election
- http://en.wikipedia.org/wiki/Streisand\_effect

# Cyclescape

- Toolkit to list issues with cycle infrastructure
- Enables discussion about infrastructure issues to be linked to a location on a map
- Allows people not interested in campaigning to alert campaigners about issues

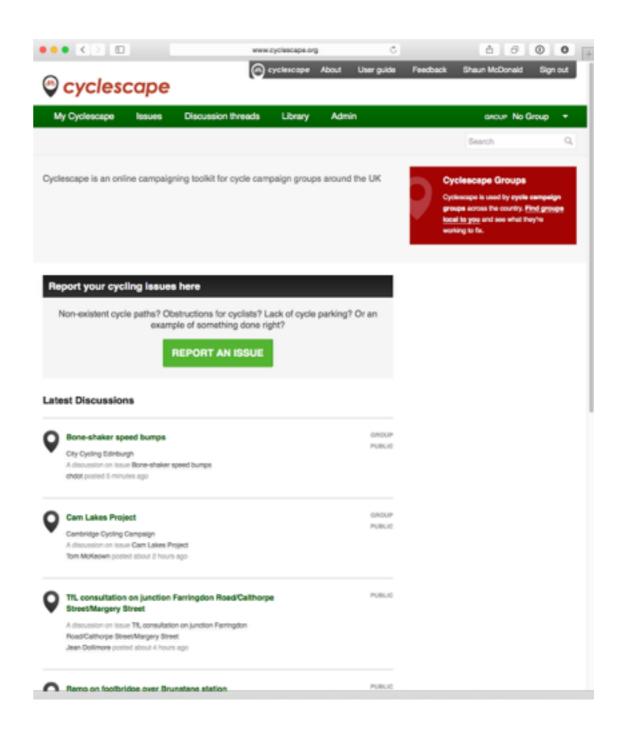

#### Issues

- Report problems that need to be fixed
- Always have a geographical location – point, line, or area
- Avoid large areas
- Be specific
- Can vote on issues that are important to you

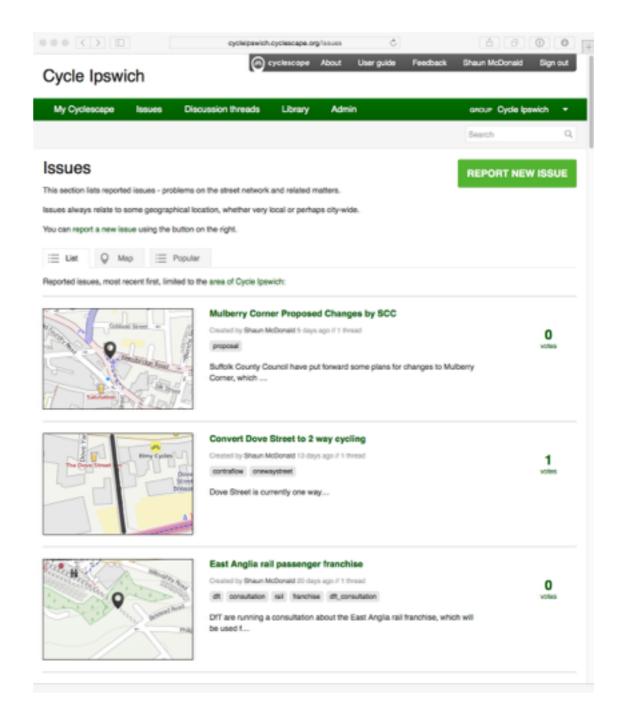

#### Discussions

- Each issue can have one or more discussions with different permissions
- Discussions can be attached to a group with or without an issue (group administrative issues)
- 4 levels of permissions:
  - Public
  - Public within a group
  - Group only
  - Group committee only

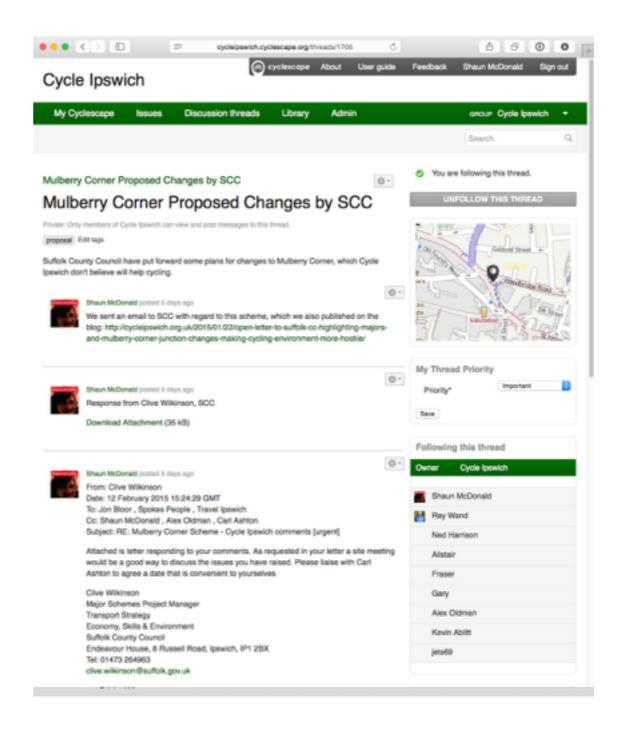

### Contributing to discussions

- Choose one of the tabs (text, photo, link, deadline/date, or attachment)
- Type details and post the message
- Can also reply to email message notifications
- Cannot currently start a new thread from email
- One issue one discussion

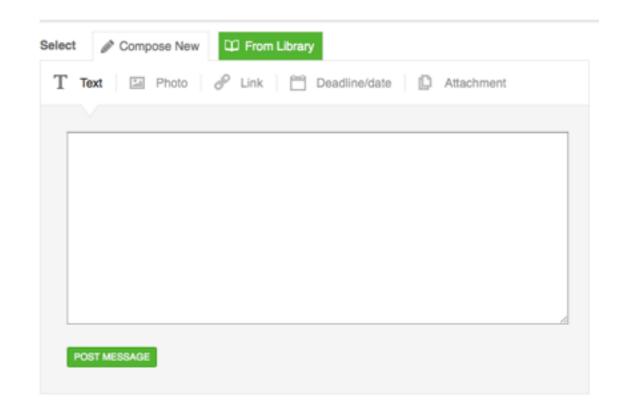

## Groups

- Usually mirror cycle campaign groups
- Have a defined area
- Any issues created that are within the group's area will show in the group's issue list
- Allows you to collaborate with others in the same organisation without needing to do so publicly

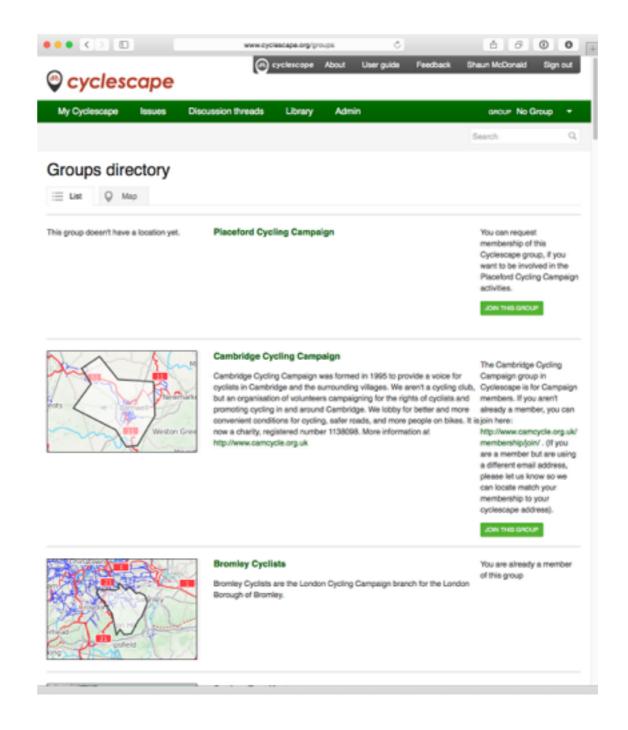

## Group profile

- Information about the group
- If you are not yet a member, there will be an option to join
- Need to be approved to join by a member of the group committee
- http:// cycleipswich.cyclescape.org

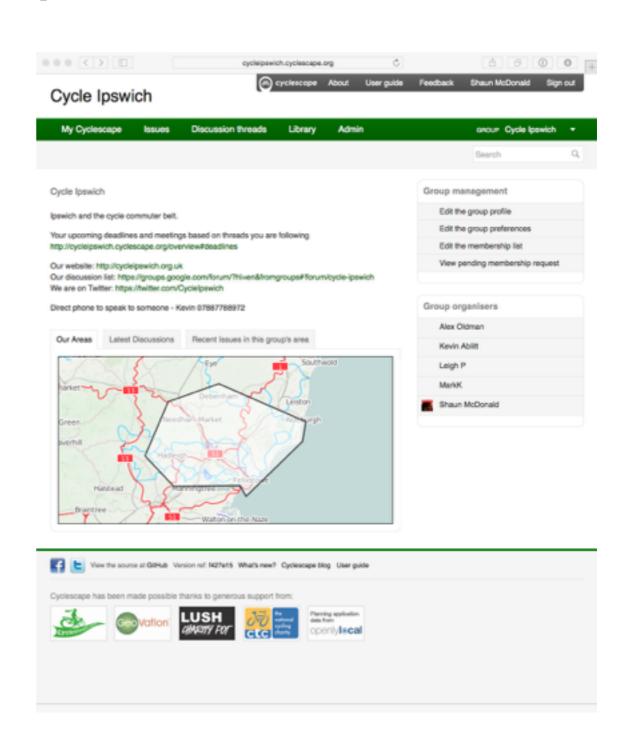

## User profile

- Lets other people find out about you – you choose how much you want to share in the about section
- Profile picture/avatar
- Can restrict visibility to only members of your groups (See "manage my preferences")
- List threads you've recently contributed to and recently reported issues

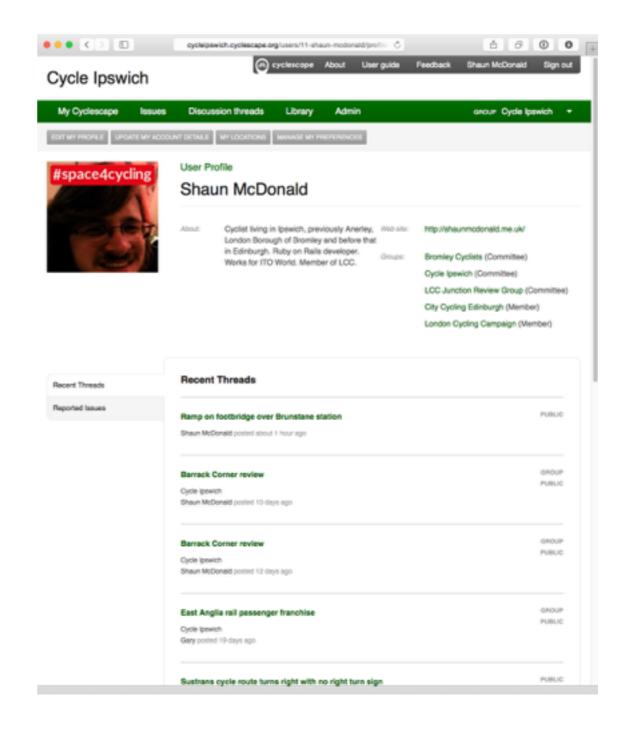

## Cyclescape notifications

- Options to be notified about new issues within your locations and groups
- Can automatically follow discussions
- Choose to be involved with group administrative discussions (i.e. no location attached to the issue)
- Only email notifications are currently available

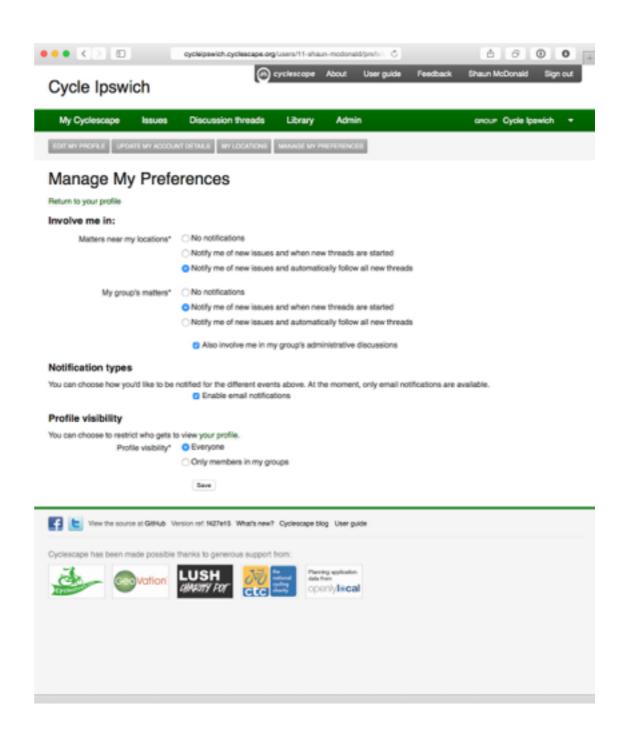

## My locations

- Add a list of areas that you are interested in, for example:
  - Your route to work
  - National Cycle Network routes
  - The area of Ipswich
- You'll be notified of new issues and discussions within these areas based on your preferences

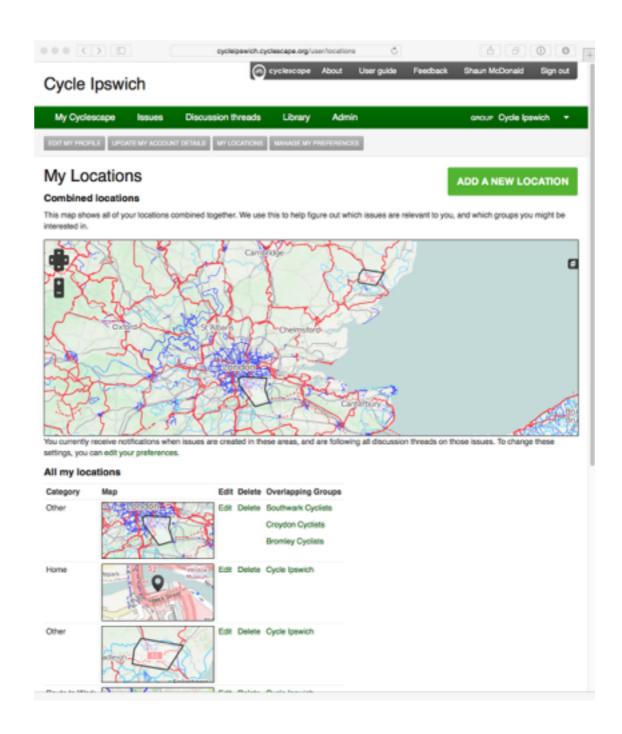